This document describes how an existing QC plug-in can be extended to include the day/night switchover function.

#### **Requirements**

QuadClient Version 4.11

Step 1:

Set the following entry in the interface.xml:

#### day night mode="true"

Via this entry, QuadClient detects that the plug-in has the ability to follow the day/night switchover.

Example:

```
interface.xml
<plugin>
    <class nsclient="hs client quad weather.CQuadWeatherStation"
        nsconfig="plugin Weatherstation.CWeatherStation"
        remanent="0" max instance count="0"
        day night mode="true"
    \rightarrow</plugin>
```
# Step 2:

Add all the icons that are used in the plug-in for the day display (white interface):

The files for the icons must be created in parallel to the packed file x-y\_icons.zip into the file w.x-y\_icons.zip in all folders for the different designs (form factors of the end devices).

The new ZIP file must contain all the icons for the day display. The new icons have the same name as the existing icons in the file for the night display, but with a preceding "w.".

If an icon is missing in w.x-y\_icons.zip, the icon without the prefix "w." is used automatically.

Example of the new file "w.x-y\_icons.zip":

```
> 1-2_Wertanzeige > design_0
```
 $\Box$  Name

 $\Box$  1-2 icons.xaml.zip w.1-2\_icons.xaml.zip Example: Content of the new file "w.x-y icons.zip"

+ design\_0 → w.1-2\_icons.xaml.zip

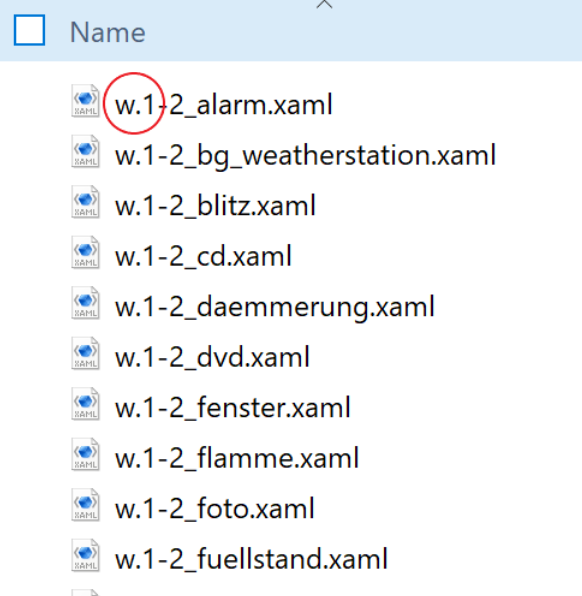

w.1-2\_gas.xaml

# Step 3:

Adjustments in the design description file (design.xml): If colours for fonts or other elements are defined in design.xml, they should be supplemented by the same attribute preceded by w.

# interface.xml

<header color="#E6E6E6" w.color="#505050"/>

# Step 4:

Adjustments to the code for special treatments: In some cases, it is necessary for the plug-in to react by program code to the switchover from day to night mode. The interface IThemable has been introduced for this purpose and can be im-

ported by the plug-in.

```
Interface für Tag/Nacht-Umschaltung
public enum ThemeMode {dark, light};
/// <summary>
/// Interface for theme change.
/// </summary>
public interface IThemeable
₹
    /// <summary>
    /// Theme change event handler.
    /// </summary>
    /// <param name="mode"></param>
    void OnThemeChanged(ThemeMode mode);
}
```

```
Beispiel PlugIn
public class CQuadVisu : IQuadContent, IThemeable
\{\cdotspublic void OnThemeChanged(ThemeMode mode)
        €
            switch(mode)
             €
                 case ThemeMode.dark:
                     11...break;
                 case ThemeMode.light:
                     11...break;
                 default:
                     break;
            }
        \}\ldots .
}
```